**Ukupan broj bodova:**

#### **11. ožujka 2022. od 14:30 do 15:30**

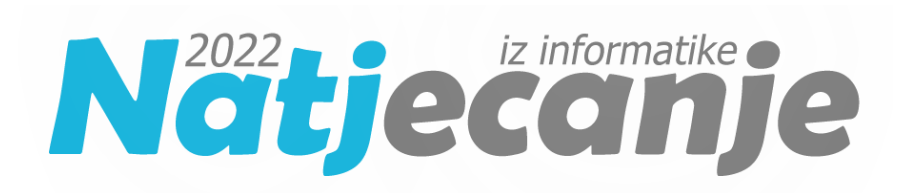

## Županijsko natjecanje / Digitalne

kompetencije

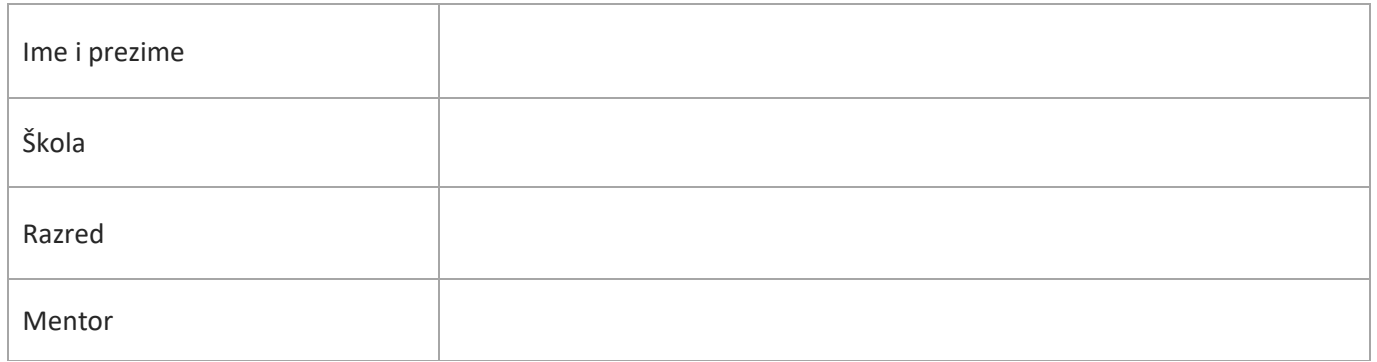

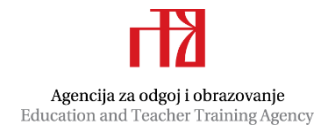

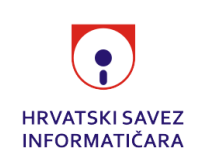

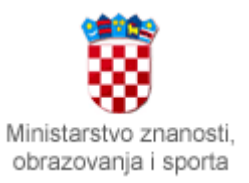

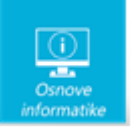

# Sadržaj

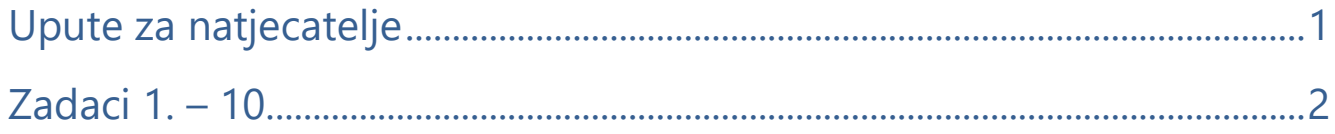

# <span id="page-1-0"></span>Upute za natjecatelje

Dragi natjecatelji,

test koji je pred vama sastoji se od **10 pitanja** različite vrste i težine. Vrijeme rješavanja ograničeno je na **60 minuta**, a najveći mogući broj bodova je **20**.

Tim za kategoriju Digitalne kompetencije

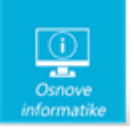

# <span id="page-2-0"></span>Zadaci

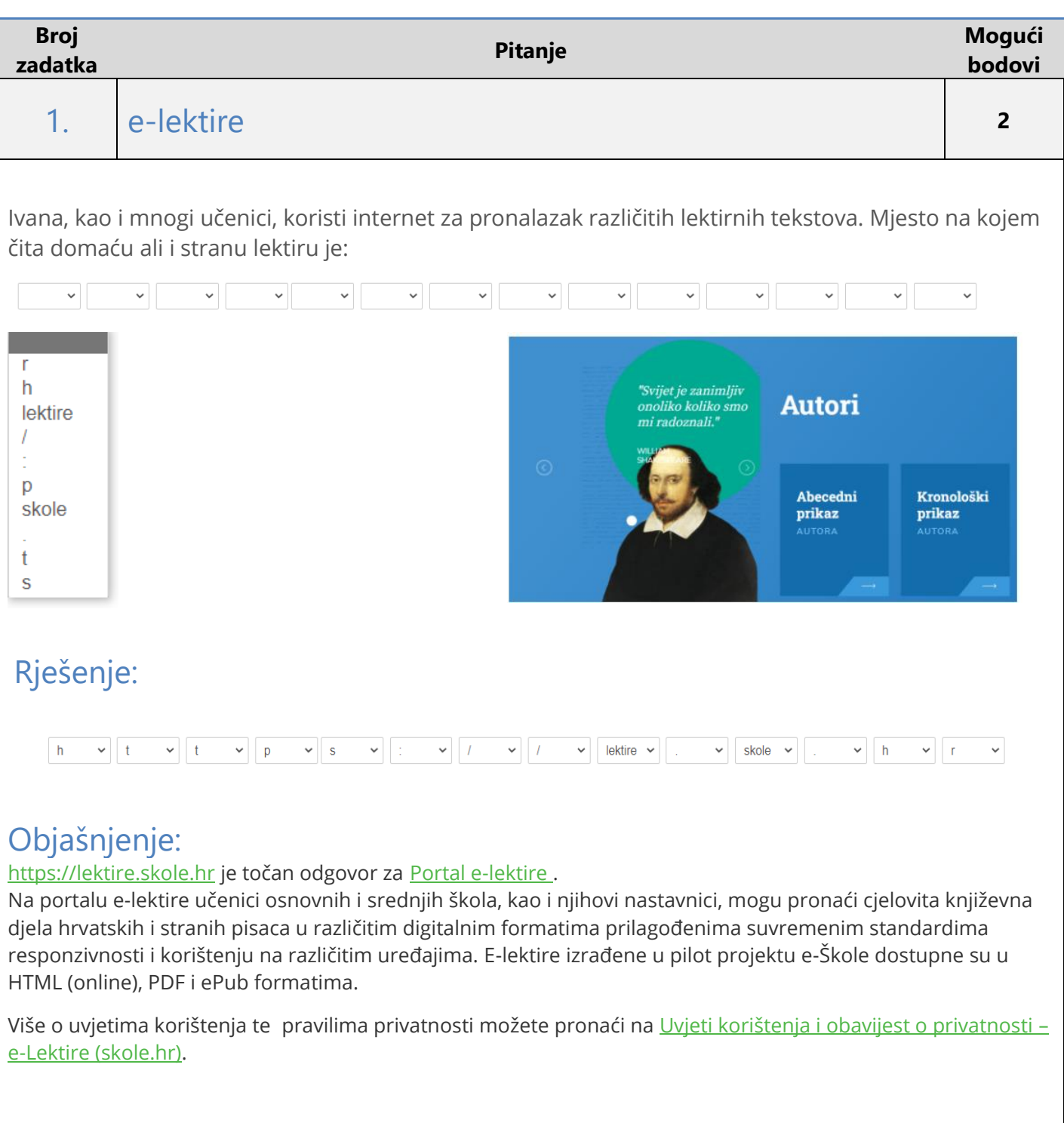

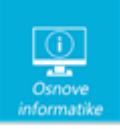

#### 2 Sudoku **<sup>3</sup>**

Tea rješava sudoku igru s datotečnim nastavcima. 4 sličice koje prikazuju datotečne nastavke (.dll, .m4a, .tiff, .flv) treba smjestiti u tablicu prema sudoku pravilima: svaka sličica se smije pojaviti samo jednom u svakom stupcu, retku i posebno označenom kvadratu 2x2, odnosno 4 puta u cijeloj tablici.

Tea je dobila tablicu koja joj treba pomoći u rješavanju zadatka:

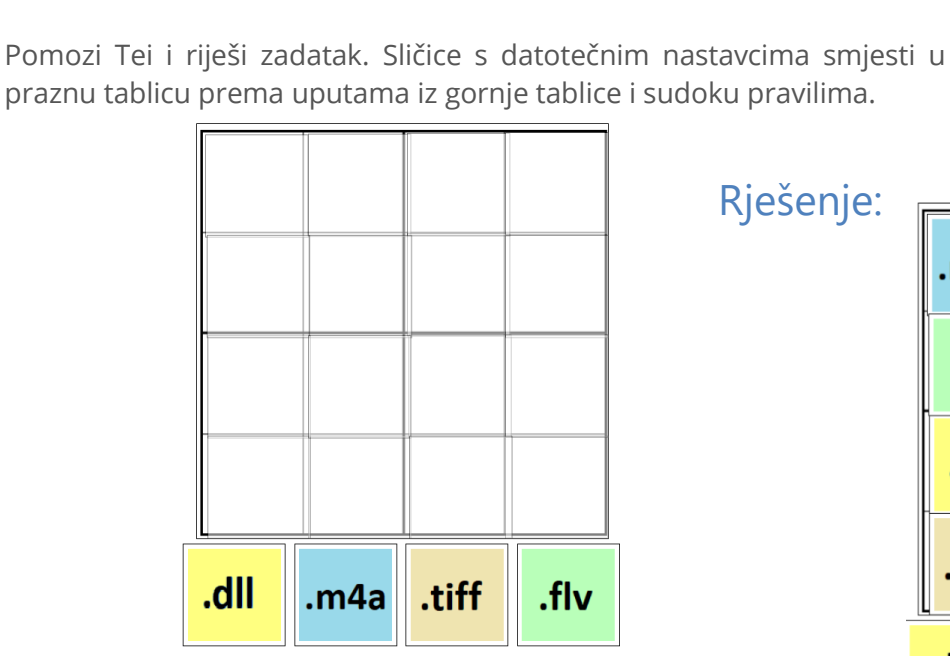

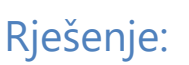

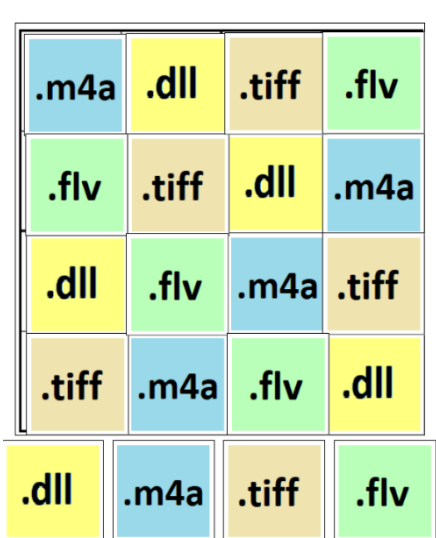

#### Objašnjenje:

Prema uputama u tablicu je potrebno rasporediti sličice s datotečnima nastavcima:

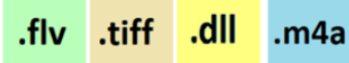

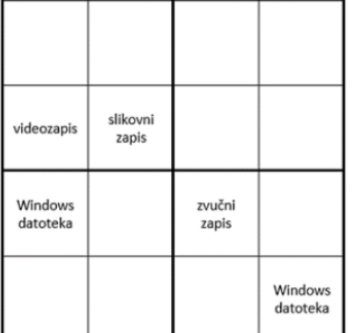

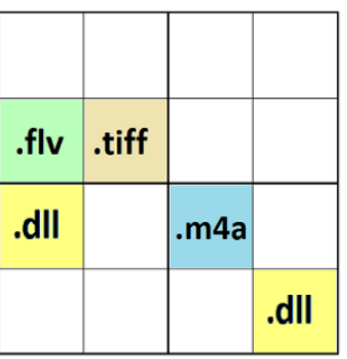

Primjenjujući sudoku pravila prema kojima se jedna sličica smije pojaviti samo jednom u svakom stupcu, retku i posebno označenom kvadratu 2x2, odnosno 4 puta u cijeloj tablici, potrebno je smjestiti ponuđene sličice s datotečnim nastavcima.

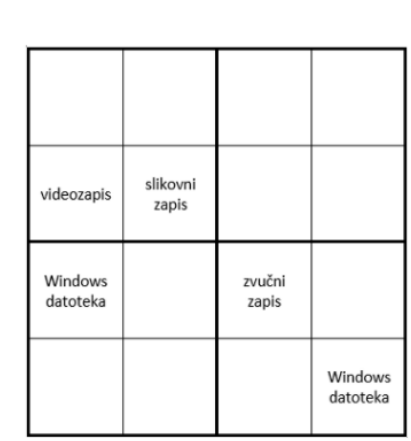

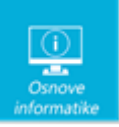

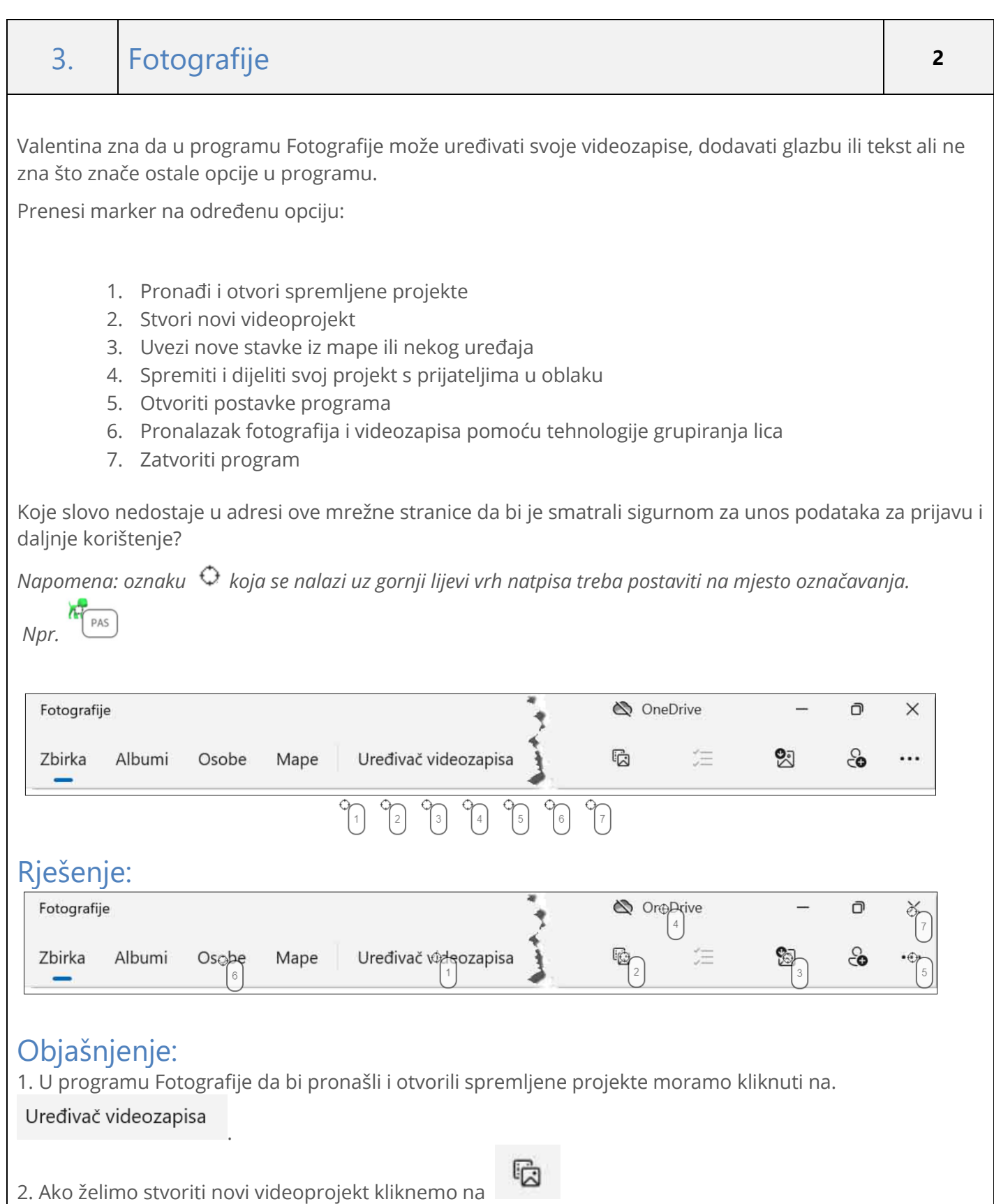

4 od 16

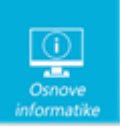

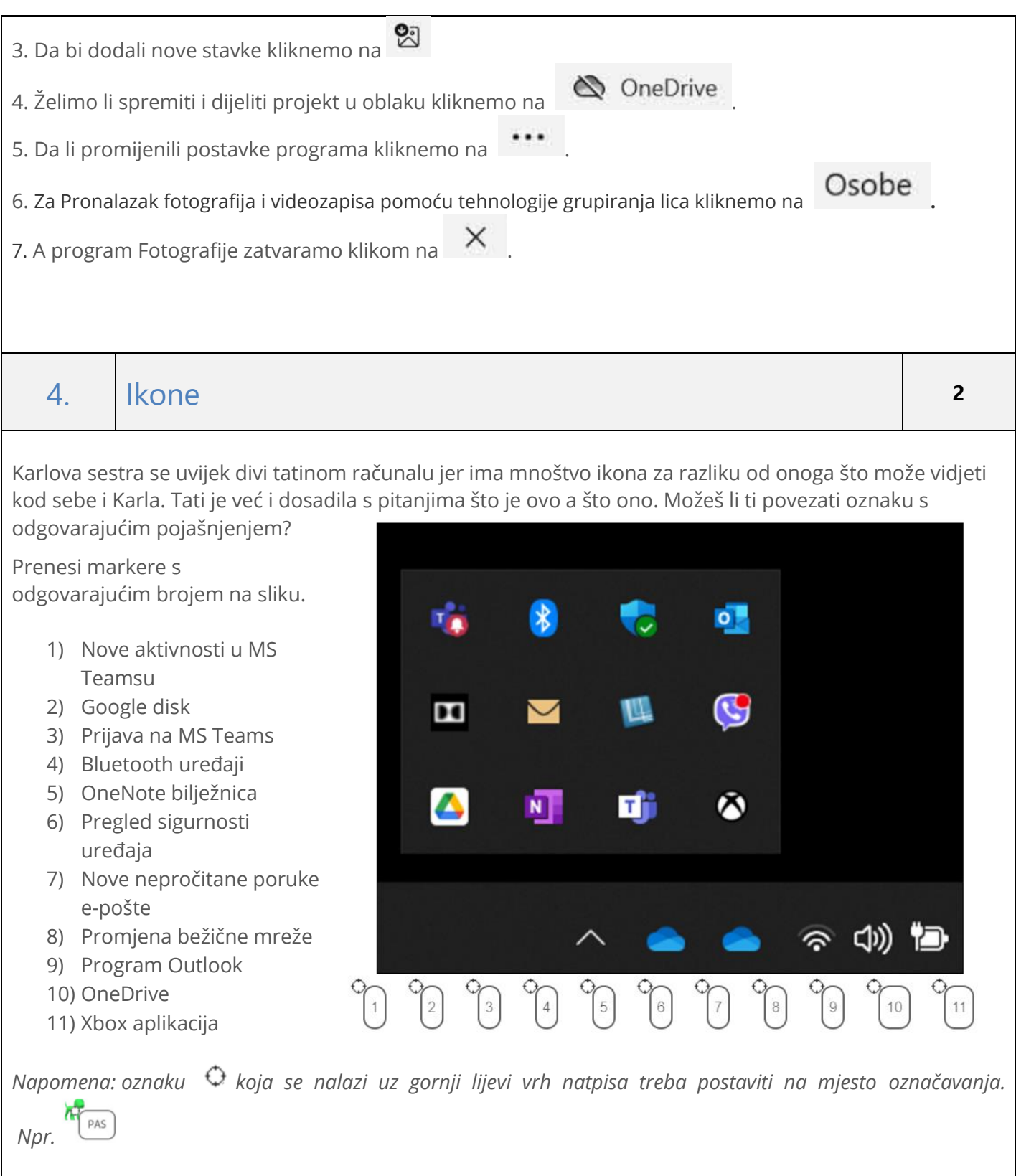

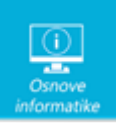

#### Rješenje:

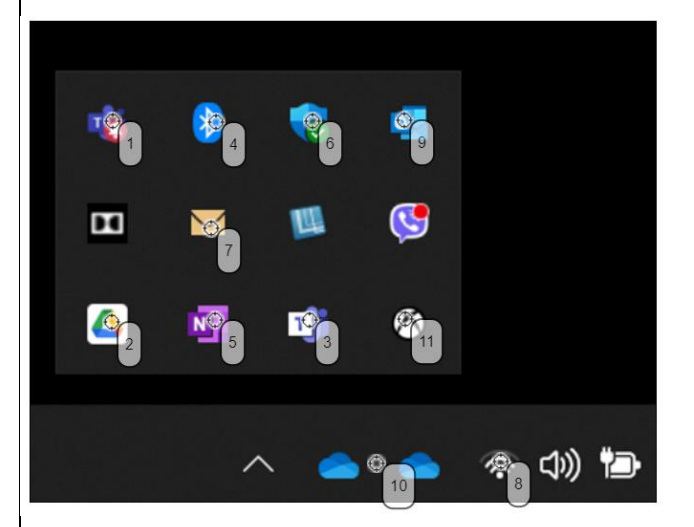

### Objašnjenje:

U operacijskom sustavu Windows nisu sve aplikacije prikazane u programskoj traci. Neke se nalaze i u području obavijesti.

Da biste vidjeli sve ikone područja obavijesti, kliknite strelicu gore koja se nalazi lijevo od ikona područja obavijesti.

# 5. Oblikovanje slika **<sup>2</sup>**

Dan sigurnijeg interneta jedan je od najdražih Milinih dana u školi. Tada čuje puno korisnih savjeta i ima priliku biti maksimalno kreativna u nekom od alata koji sama odabere koristiti. Dabrica Darka, Medo i Mudra sova ove će godine biti glavni likovi priče koju piše Mila.

Svoju će priču upotpuniti i crtežima. Mila zna da u Wordu može koristiti alate za uređivanje slika i bez puno muke je, koristeći samo tri naredbe, od početne slike dobila sliku na kojoj je prikazan samo znak Bolji Internet.

Koje je tri naredbe s kartice **Oblik slike** Mila koristila? Označi ih markerom!

*Napomena: oznaku koja se nalazi uz gornji lijevi vrh natpisa treba postaviti na mjesto označavanja.*

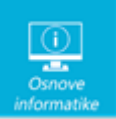

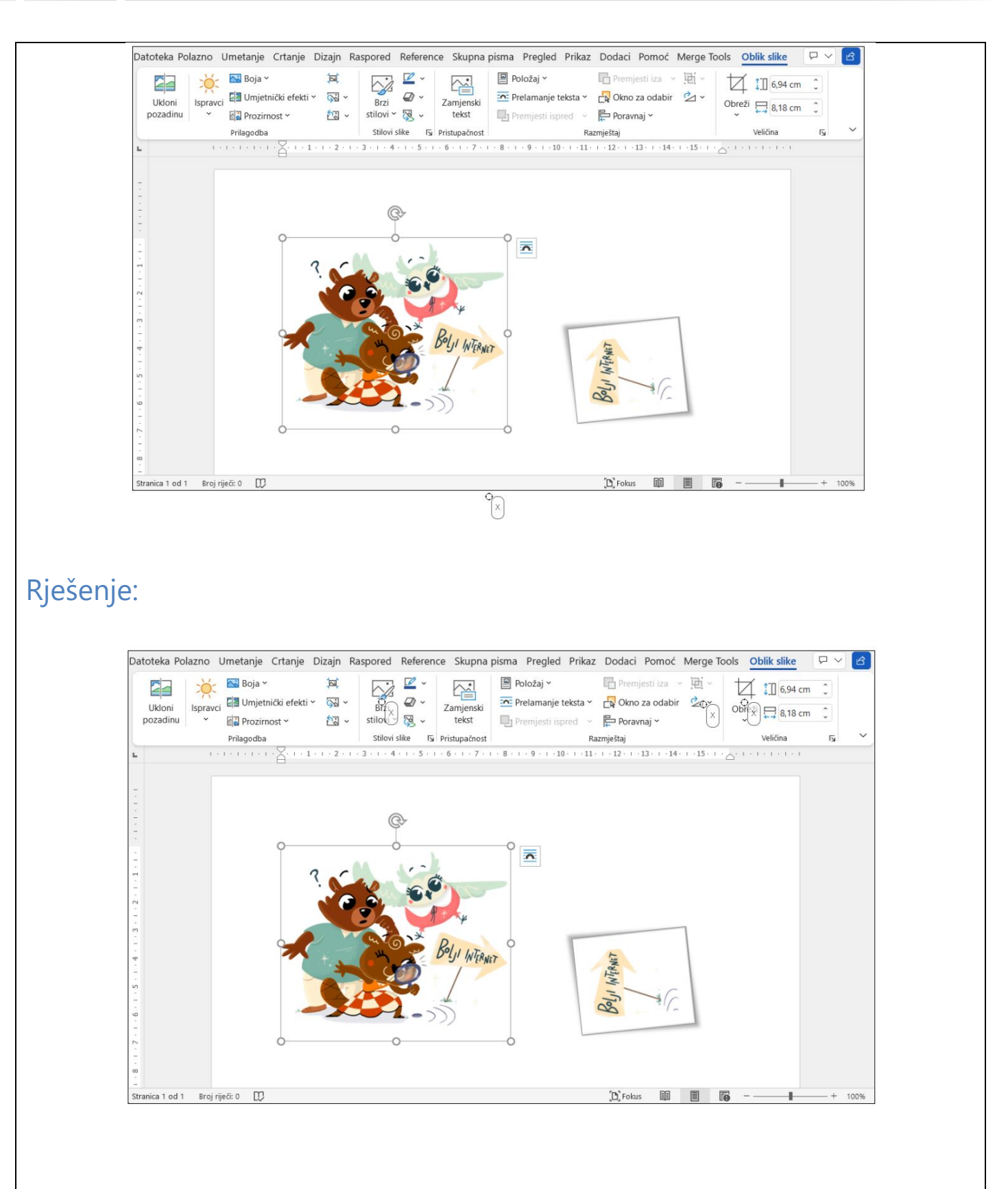

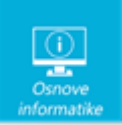

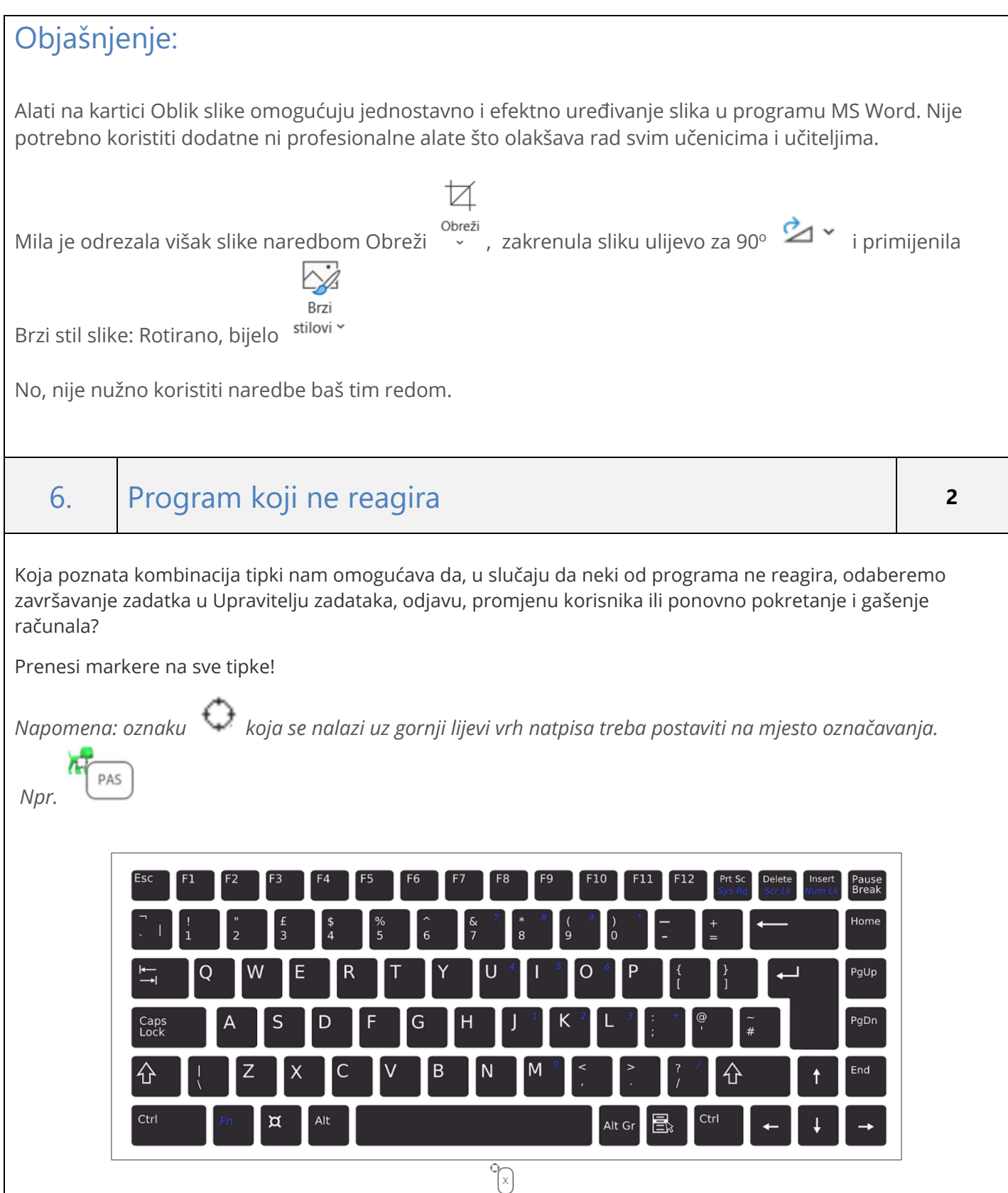

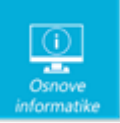

#### Rješenje:

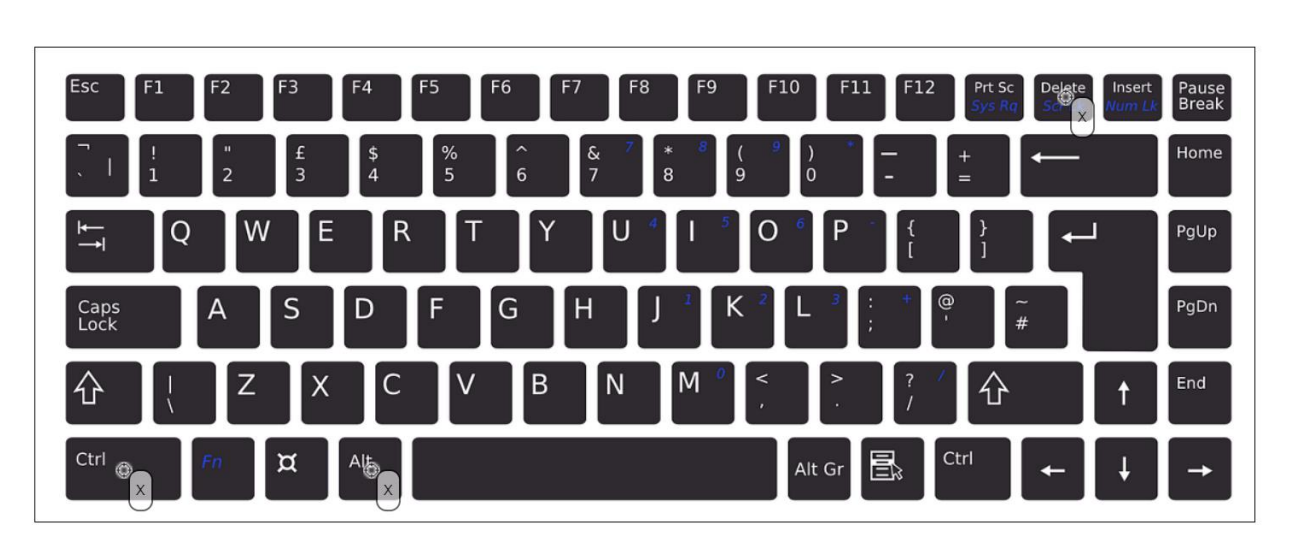

### Objašnjenje:

CTRL+ALT+DELETE jedna je od najpoznatijih tipkovničkih kombinacija koja je u vrijeme DOS-a automatski ponovno pokretala računalo. S pojavom MS Windows 95 operacijskog sustava, ova kombinacija tipki otvara upravitelj zadataka i omogućava uvid u aktivne procese i gašenje aplikacije koja reagira.

U novijim Windows operacijskim sustavima, pritiskom na ovu tipku možete: zaključati računalo, promijeniti korisnika, odjaviti se, promijeniti lozinku, pristupiti upravitelju zadataka, upravljati internetskim pristupom, postavkama pristupačnosti te ponovno pokrenuti ili ugasiti računalo.

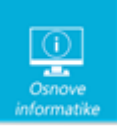

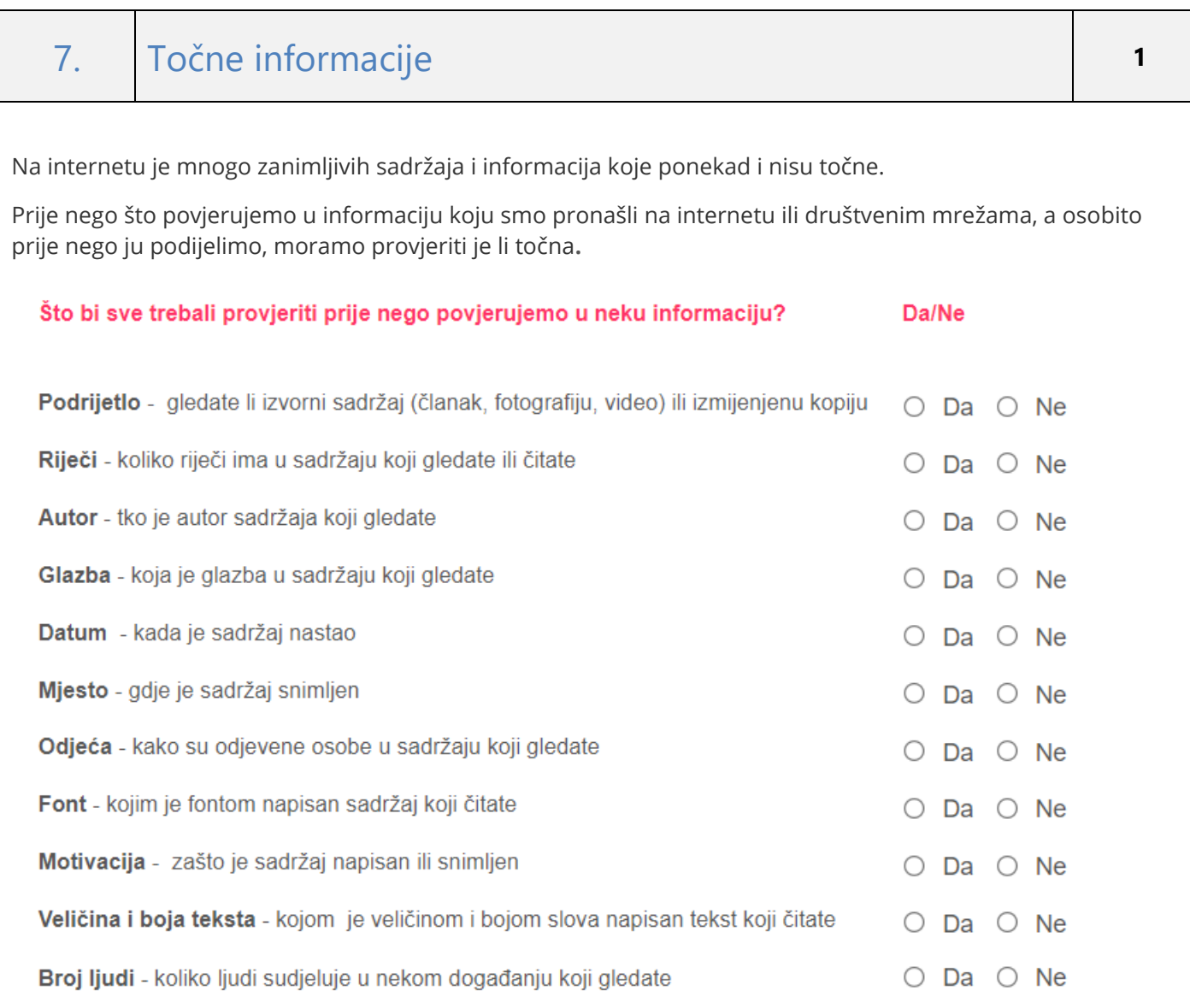

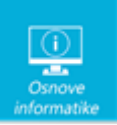

#### Rješenje:

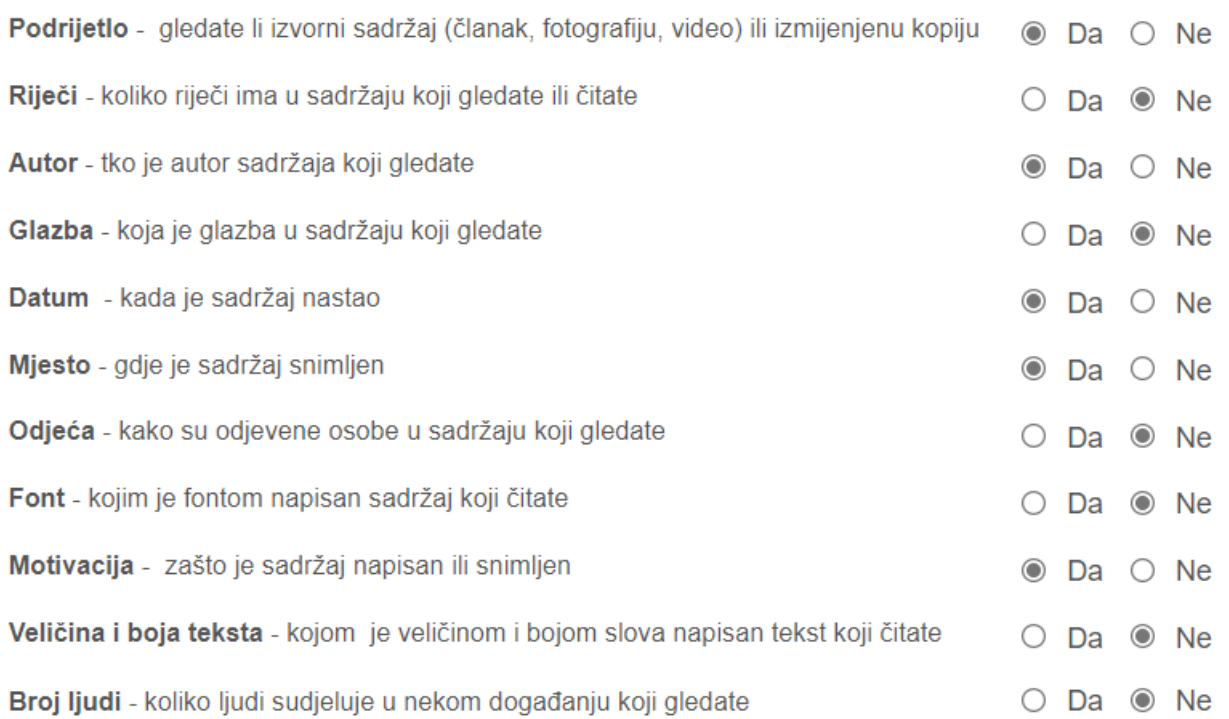

### Objašnjenje:

Svakodnevno se susrećemo s lažnim vijestima i dezinformacijama.

Da bi donekle bili sigurni da je neka informacija točna provjerite:

- Podrijetlo gledate li izvorni sadržaj (članak, fotografiju, video) ili izmijenjenu kopiju
- Autor tko je autor sadržaja koji gledate
- Datum kada je sadržaj nastao
- Mjesto gdje je sadržaj snimljen
- Motivacija zašto je sadržaj napisan ili snimljen

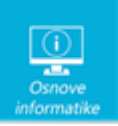

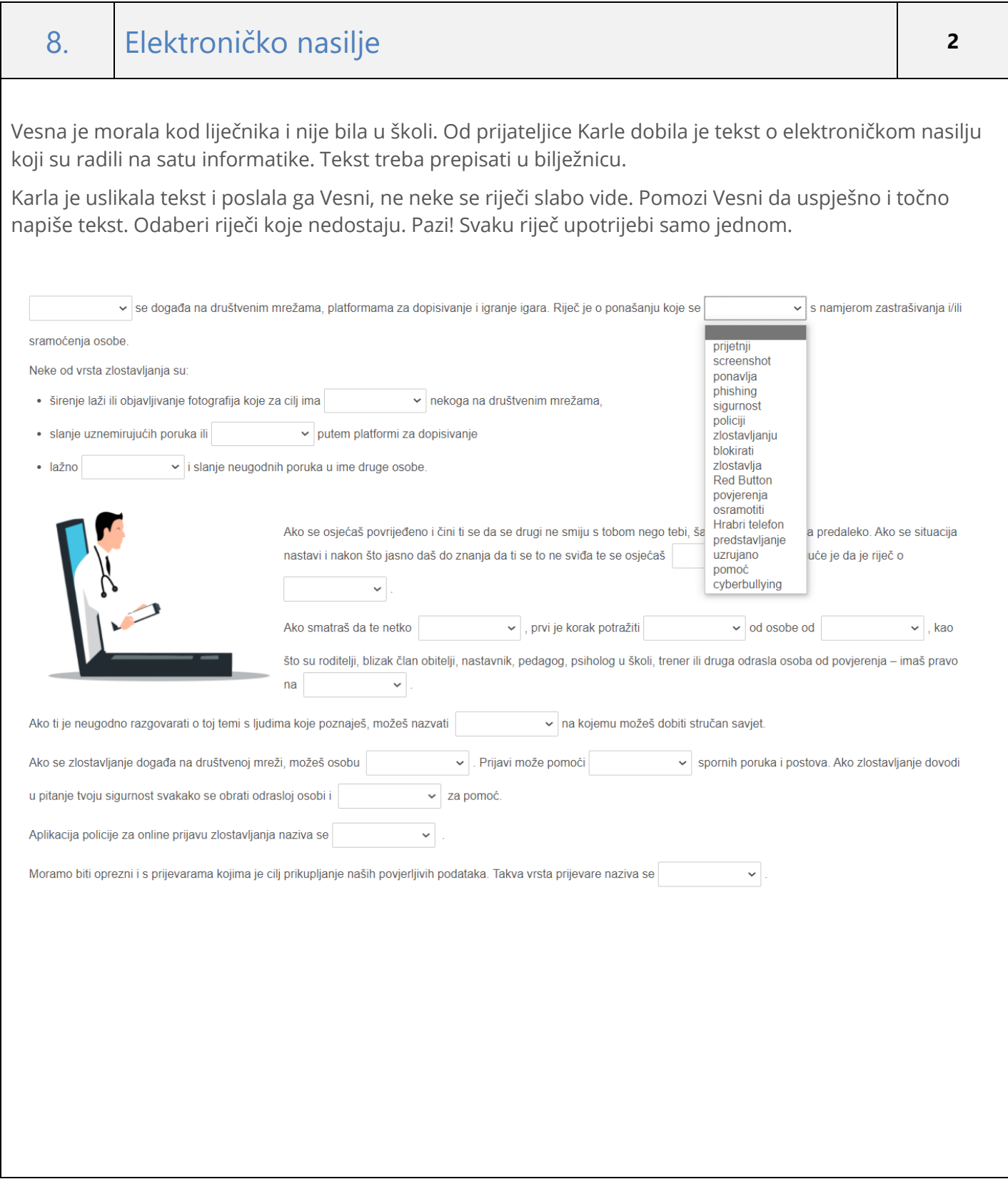

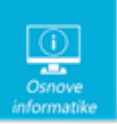

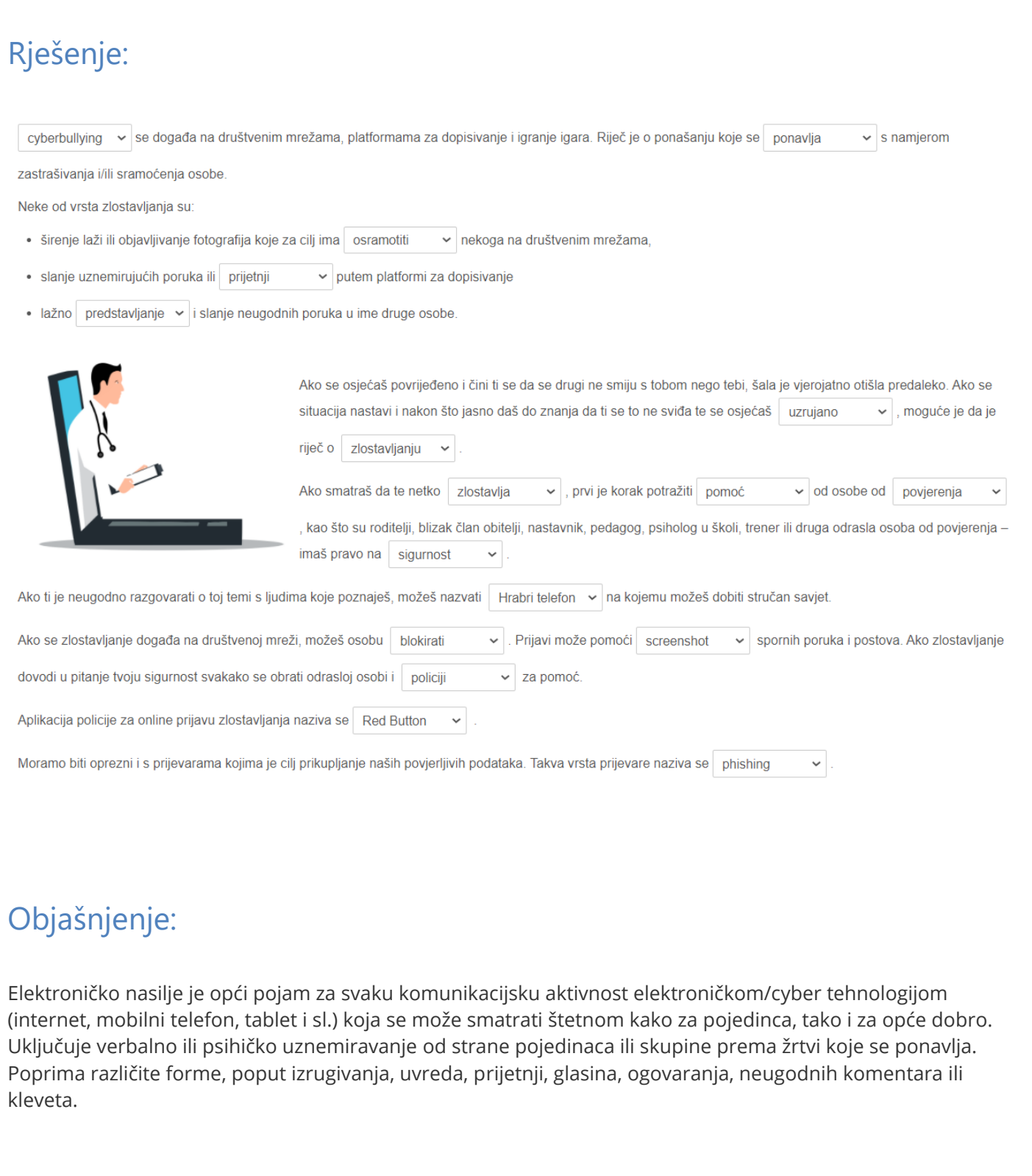

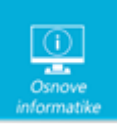

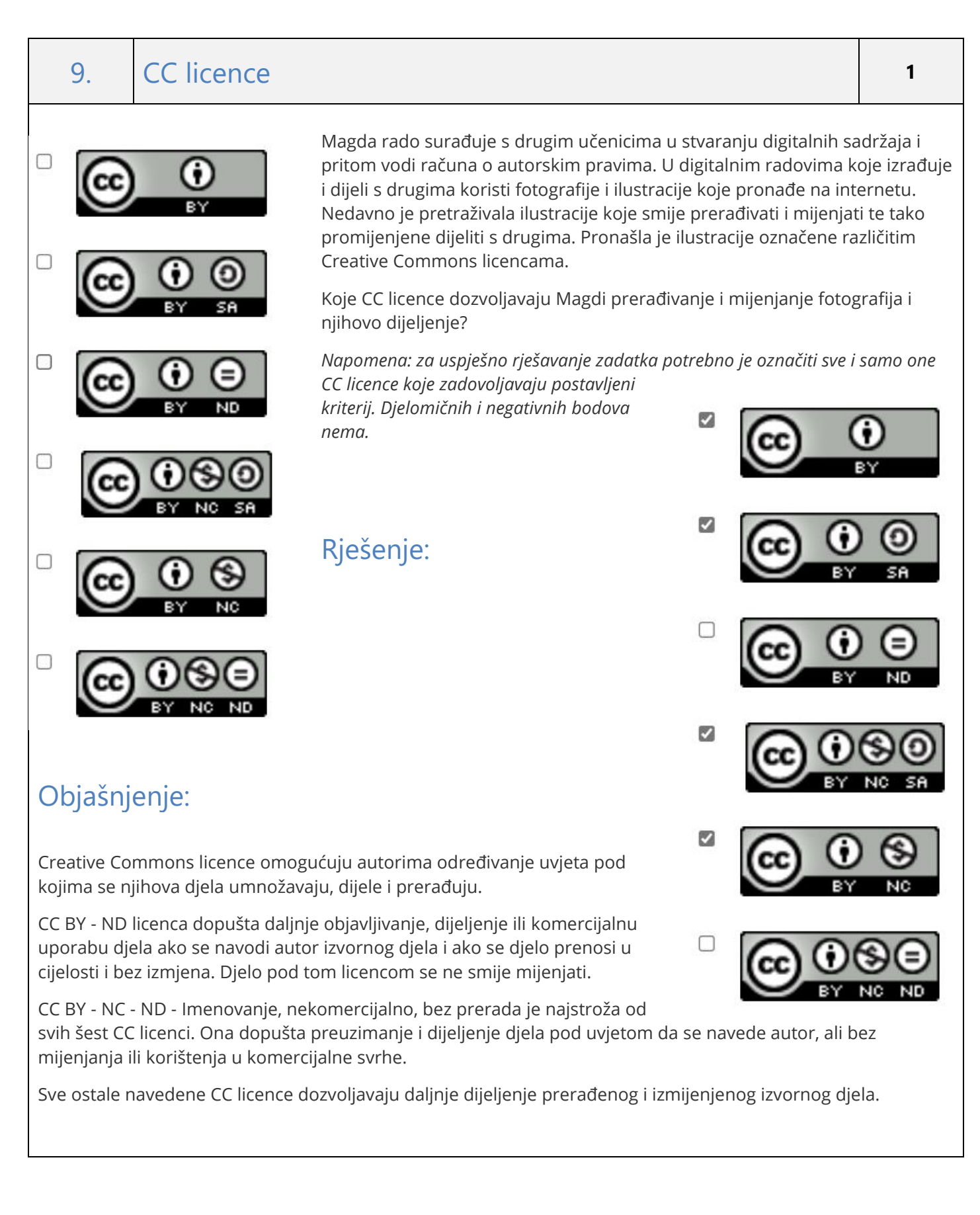

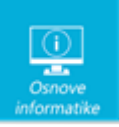

#### 10. Integram **<sup>3</sup>**

Ana, Mate, Boris i Marica iskoristili su praznike za odmor, ali i za pripremu za natjecanje iz Informatike. Dogovorili su videopozive svaki dan u 20.00 sati kako bi kroz razgovor razmijenili što su naučili tog dana. Veoma često su slali i slike svog ekrana. Posljednjeg dana praznika shvatili su kako potpuno drugačije "hvataju" sliku svog ekrana jer se nalaze na potpuno različitim mjestima i koriste se različitim uređajima.

- U vrtu nije radila djevojka.
- Mate je ovogodišnje praznike proveo na snijegu u planinama.
- Marica nije koristila tipke za snimanje zaslona.
- Ana je radila na starom računalu pored recepcije i koristila je samo jednu tipku za snimanje zaslona.
- Iako je more bilo uzburkano nije bilo problema oko snimanja zaslona tableta dlanom
- Ekipa na plaži čudno je gledala mladića koji je kuckao po zaslonu mobitela.

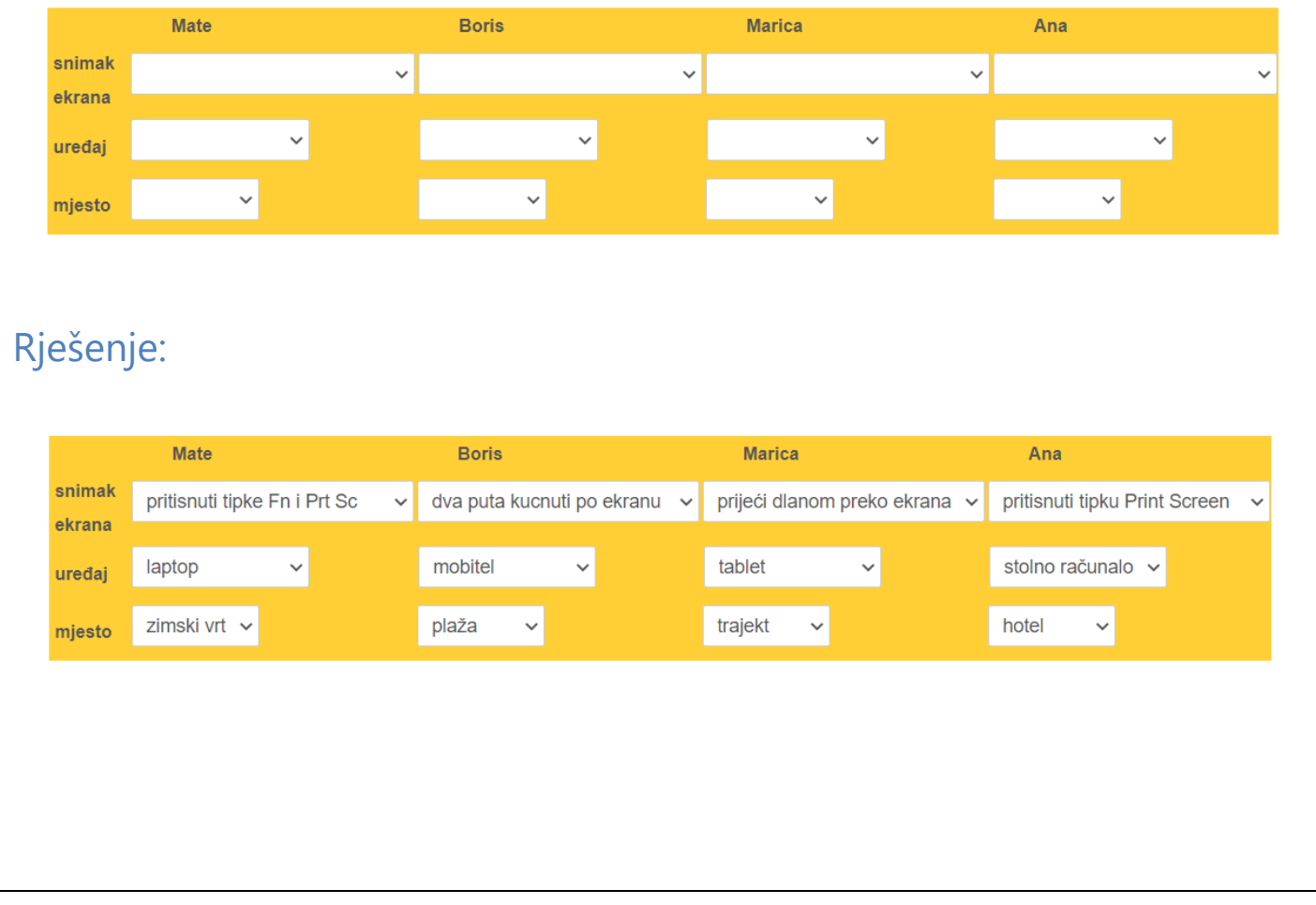

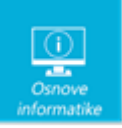

### Objašnjenje:

Zadatak se može riješiti u obliku integrama:

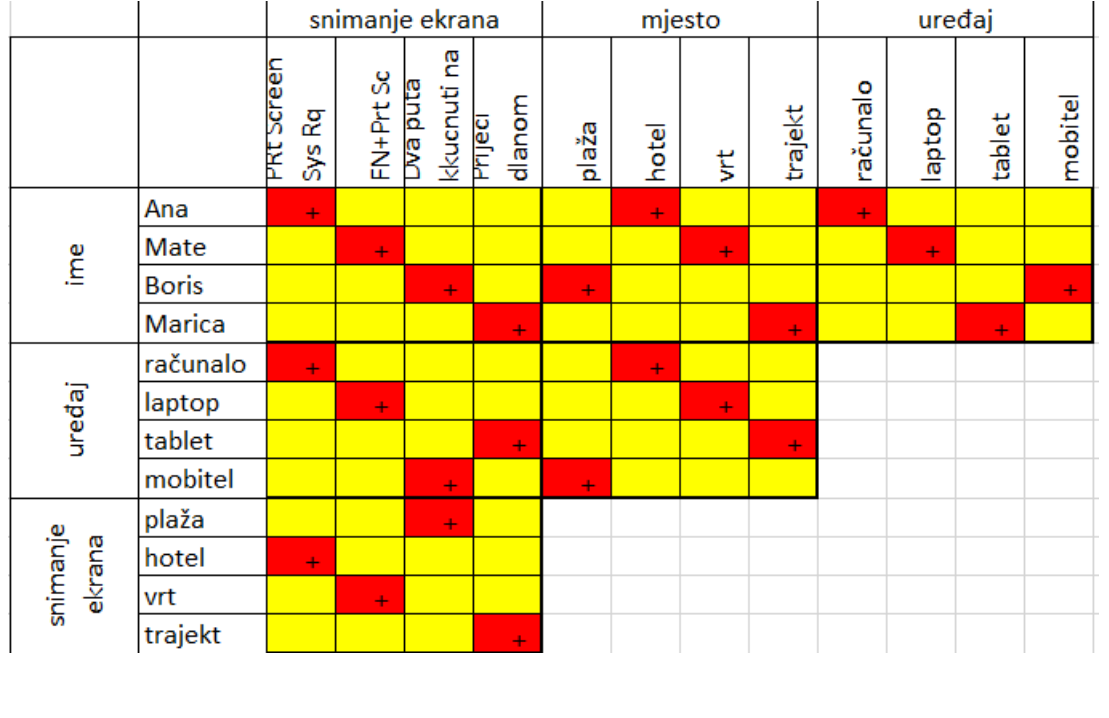